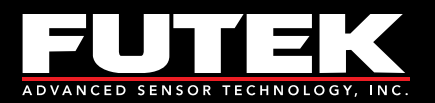

# **QIA128 UART Communication Guide**

### **Table of Contents**

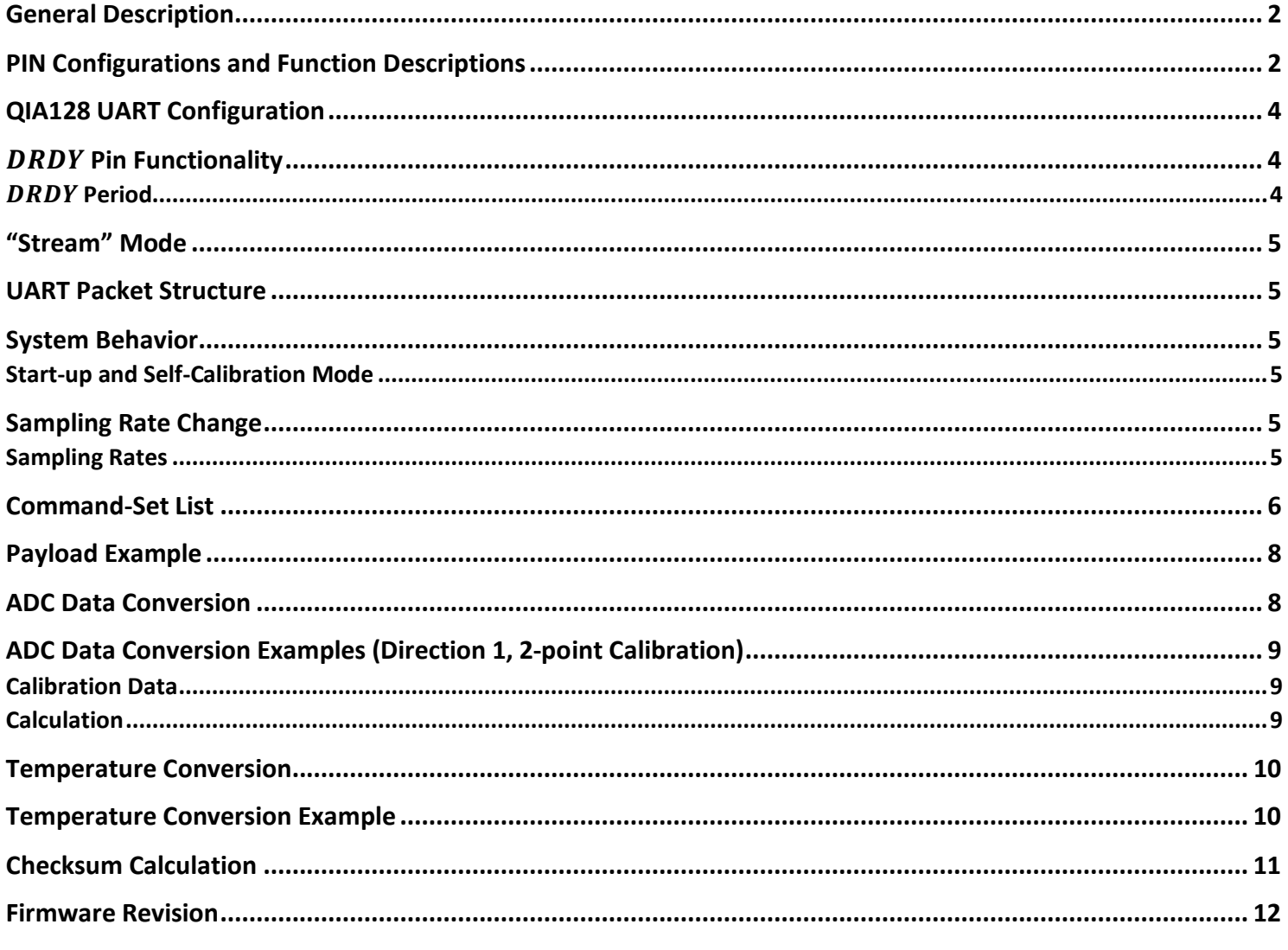

Drawing Number EM1066 REV C 2023-09-19 Page 1 of 12

This drawing, INCLUDING ALL INFORMATION DEPICTED THEREON (COLLECTIVELY, "Drawing"), is FUTEK's property. It is provided solely for the information and exclusive use of the original addressee. EXCEPT AS EXPRESSLY APPROVED BY FUTEK, YOU MAY NOT REPRODUCE OR SHARE this Drawing, in whole or part, with any OTHER firm or individual and without this legend appearing thereon.

**Sensor Solution Source** Load · Torque · Pressure · Multi Axis · Calibration · Instruments · Software

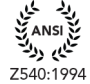

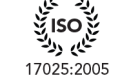

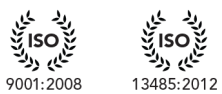

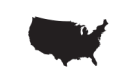

# <span id="page-1-0"></span>**General Description**

The *QIA128* is a single channel ultra-low power digital controller with UART and SPI outputs.

# <span id="page-1-1"></span>**PIN Configurations and Function Descriptions**

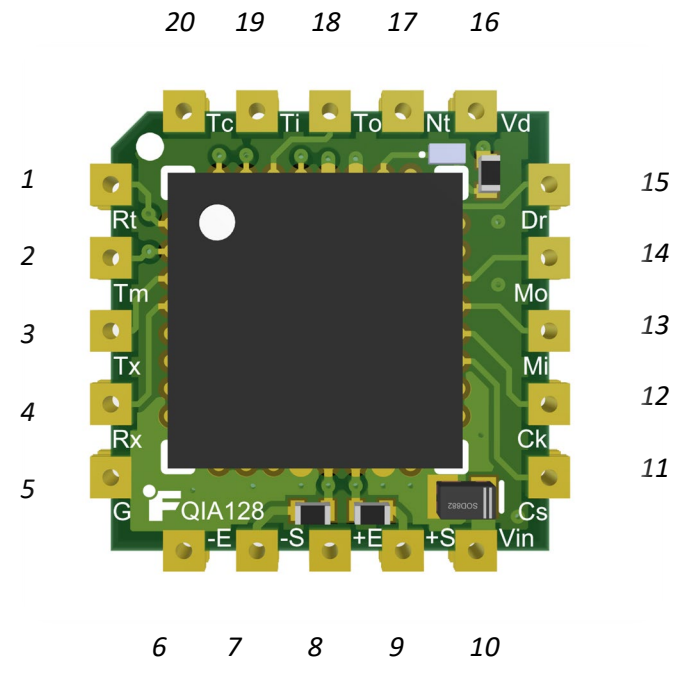

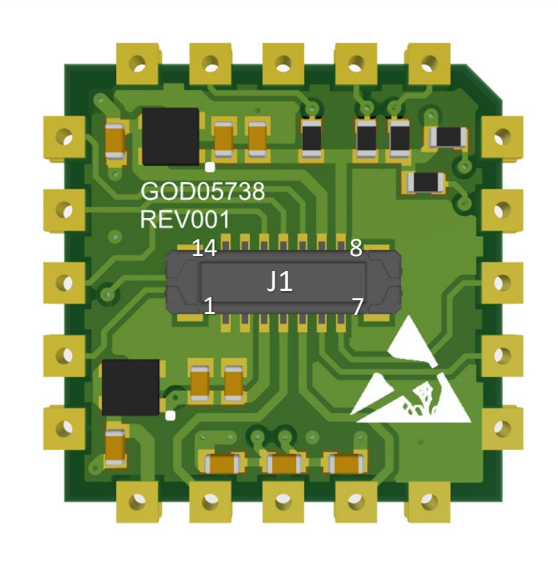

*Figure 1.*

#### *Table 1.*

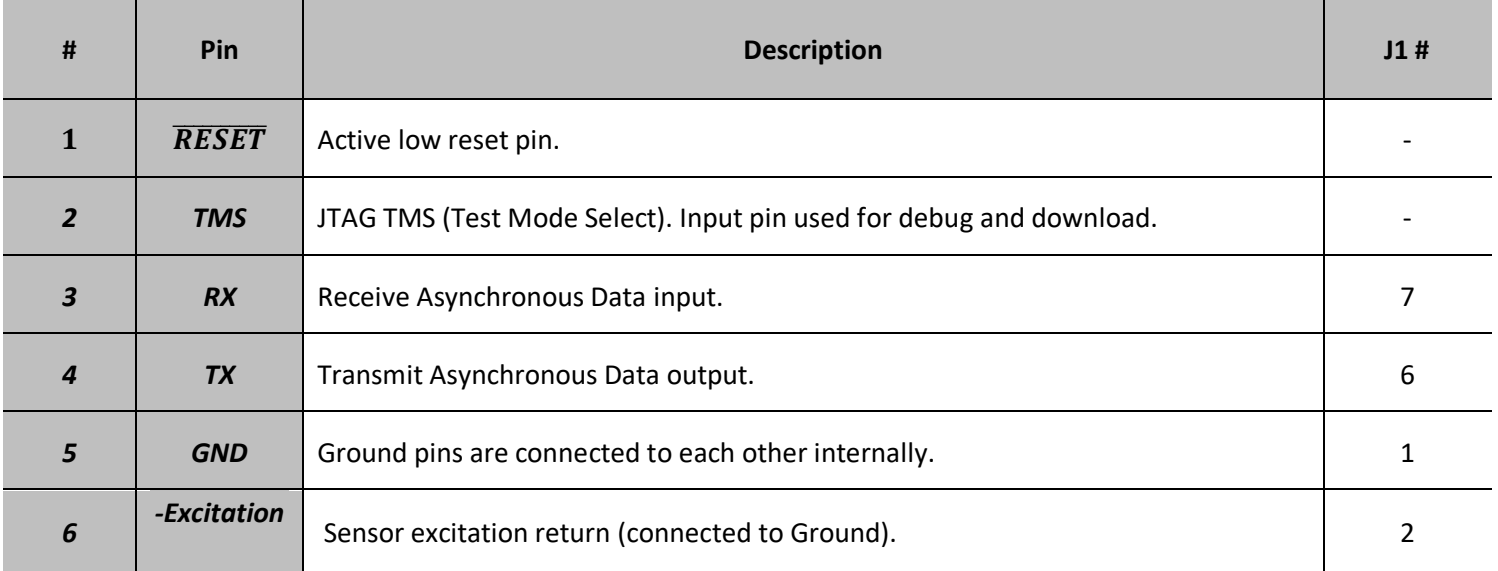

Drawing Number EM1066 REV C 2023-09-19 Page 2 of 12

This drawing, INCLUDING ALL INFORMATION DEPICTED THEREON (COLLECTIVELY, "Drawing"), is FUTEK's property. It is provided solely for the information and exclusive use of the original addressee. EXCEPT AS EXPRESSLY APPROVED BY FUTEK, YOU MAY NOT REPRODUCE OR SHARE this Drawing, in whole or part, with any OTHER firm or individual and without this legend appearing thereon.

**Sensor Solution Source** Load · Torque · Pressure · Multi Axis · Calibration · Instruments · Software

www.futek.com

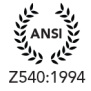

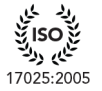

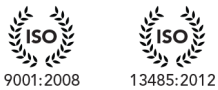

نگابر روڭ

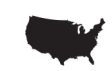

#### **QIA128 UART Communication Guide**

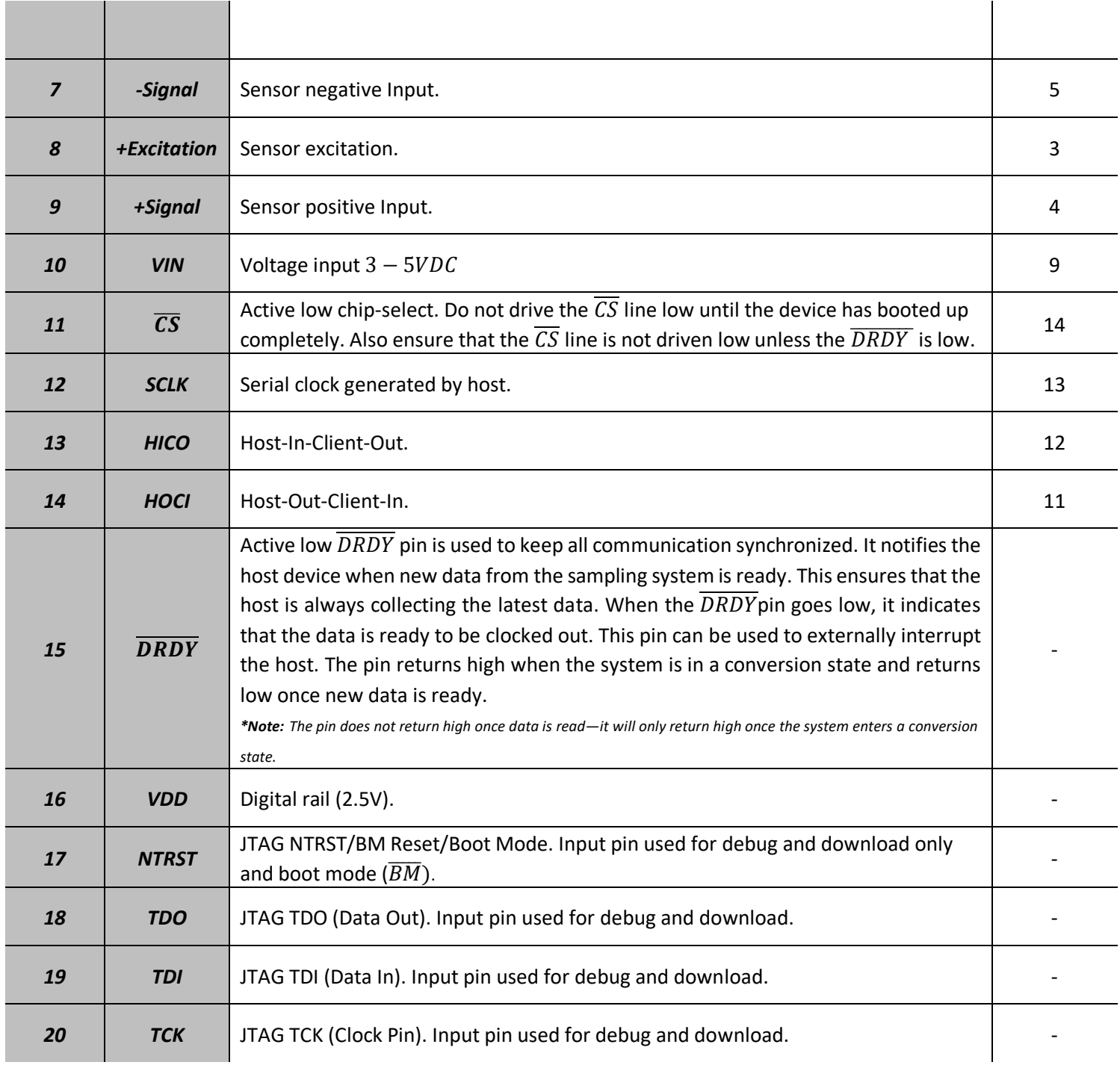

Drawing Number EM1066 REV C 2023-09-19 Page 3 of 12

This drawing, INCLUDING ALL INFORMATION DEPICTED THEREON (COLLECTIVELY, "Drawing"), is FUTEK's property. It is provided solely for the information and exclusive use of the original addressee. EXCEPT AS EXPRESSLY APPROVED BY FUTEK, YOU MAY NOT REPRODUCE OR SHARE this Drawing, in whole or part, with any OTHER firm or individual and without this legend appearing thereon.

**Sensor Solution Source** 

Load · Torque · Pressure · Multi Axis · Calibration · Instruments · Software

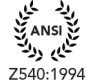

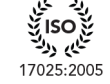

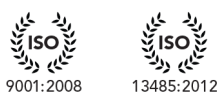

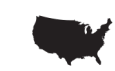

# <span id="page-3-0"></span>**QIA128 UART Configuration**

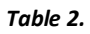

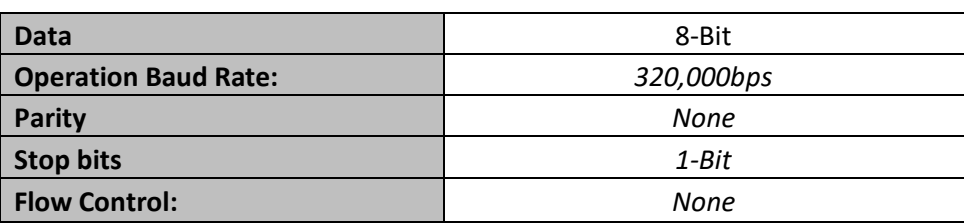

# <span id="page-3-1"></span>**DRDY** Pin Functionality

When the  $\overline{DRDY}$  pin goes high, it means the device is in the process of A/D conversion.  $\overline{DRDY}$  goes low as soon as the conversion is complete.

\*Note: Since UART is asynchronous, the  $\overline{DRDY}$  is provided to make the communication synchronous if required.

<span id="page-3-2"></span>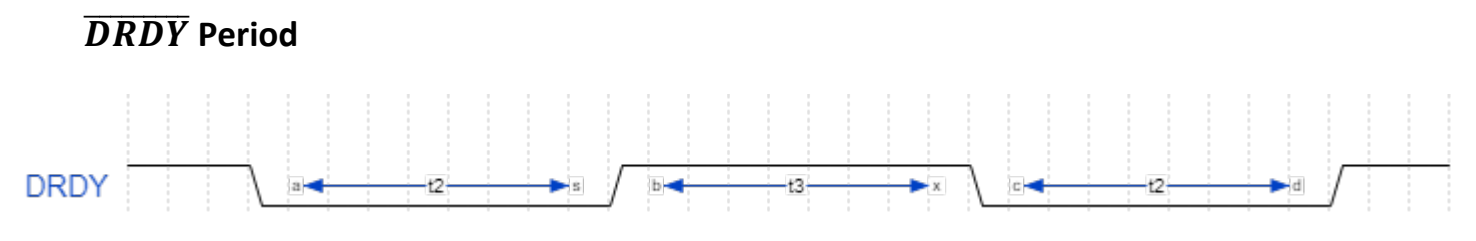

Figure 2.

The following table shows the period of the  $\overline{DRDY}$  pin for all sampling rates.

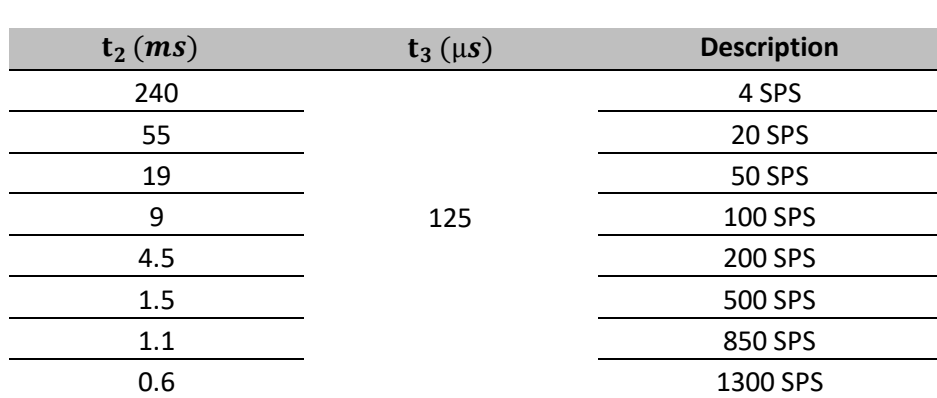

Drawing Number EM1066 REV C 2023-09-19 Page 4 of 12

Table 3.

This drawing, INCLUDING ALL INFORMATION DEPICTED THEREON (COLLECTIVELY, "Drawing"), is FUTEK's property. It is provided solely for the information and exclusive use of the original addressee. EXCEPT AS EXPRESSLY APPROVED BY FUTEK, YOU MAY NOT REPRODUCE OR SHARE this Drawing, in whole or part, with any OTHER firm or individual and without this legend appearing thereon.

**Sensor Solution Source** 

Load · Torque · Pressure · Multi Axis · Calibration · Instruments · Software

#### www.futek.com

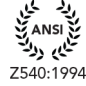

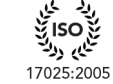

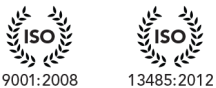

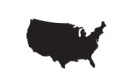

# <span id="page-4-0"></span>**"Stream" Mode**

*The Set System Stream State (SSSS) [with payload of 1]* command may be sent to activate the stream mode. The device will stop streaming as soon asthe Set System Stream State command [with payload of 0], or any other command is sent to QIA128.

**\*Note:** There may be no response from the QIA128 if an incorrect command is sent.

### <span id="page-4-1"></span>**UART Packet Structure**

The packet structure and length for every command may vary due to their type (GET and SET) and functionalities; refer to the [Command Set Table](#page-5-0) for further information.

### <span id="page-4-3"></span><span id="page-4-2"></span>**System Behavior**

#### **Start-up and Self-Calibration Mode**

When the system powers *ON*, it starts reading the data from *EEPROM* and goes to the internal calibration mode. \***Note:** The first *DRDY* pulse could be used as an indicator for when the device is ready for communication.

### <span id="page-4-4"></span>**Sampling Rate Change**

When a sampling rate change is requested, it will take no more than *0.5 second* (depending on the selected sampling rate) to see the change in the  $\overline{DRDY}$  period.

#### <span id="page-4-5"></span>**Sampling Rates**

 *Table 4.*

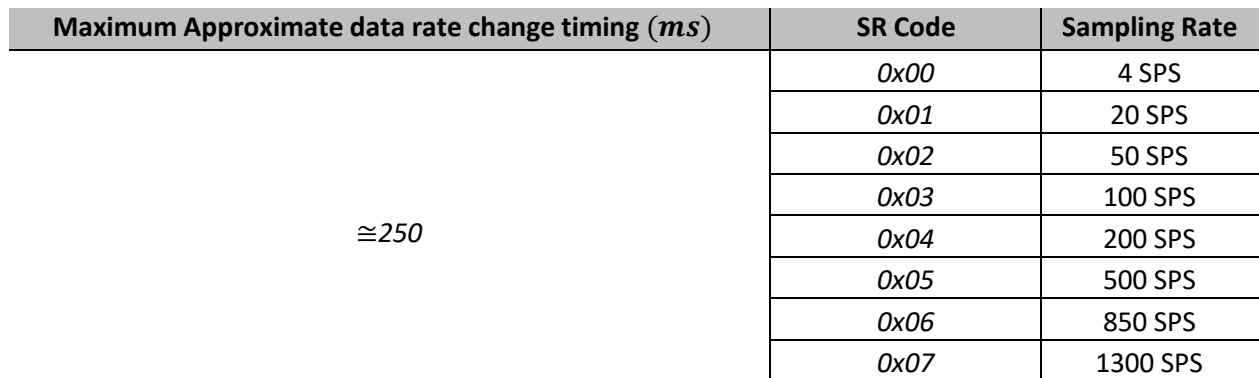

Drawing Number EM1066 REV C 2023-09-19 Page 5 of 12

This drawing, INCLUDING ALL INFORMATION DEPICTED THEREON (COLLECTIVELY, "Drawing"), is FUTEK's property. It is provided solely for the information and exclusive use of the original addressee. EXCEPT AS EXPRESSLY APPROVED BY FUTEK, YOU MAY NOT REPRODUCE OR SHARE this Drawing, in whole or part, with any OTHER firm or individual and without this legend appearing thereon.

**Sensor Solution Source** 

Load · Torque · Pressure · Multi Axis · Calibration · Instruments · Software

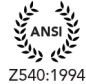

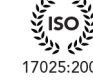

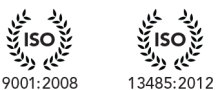

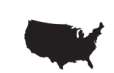

# <span id="page-5-0"></span>**Command-Set List**

*Table 6.*

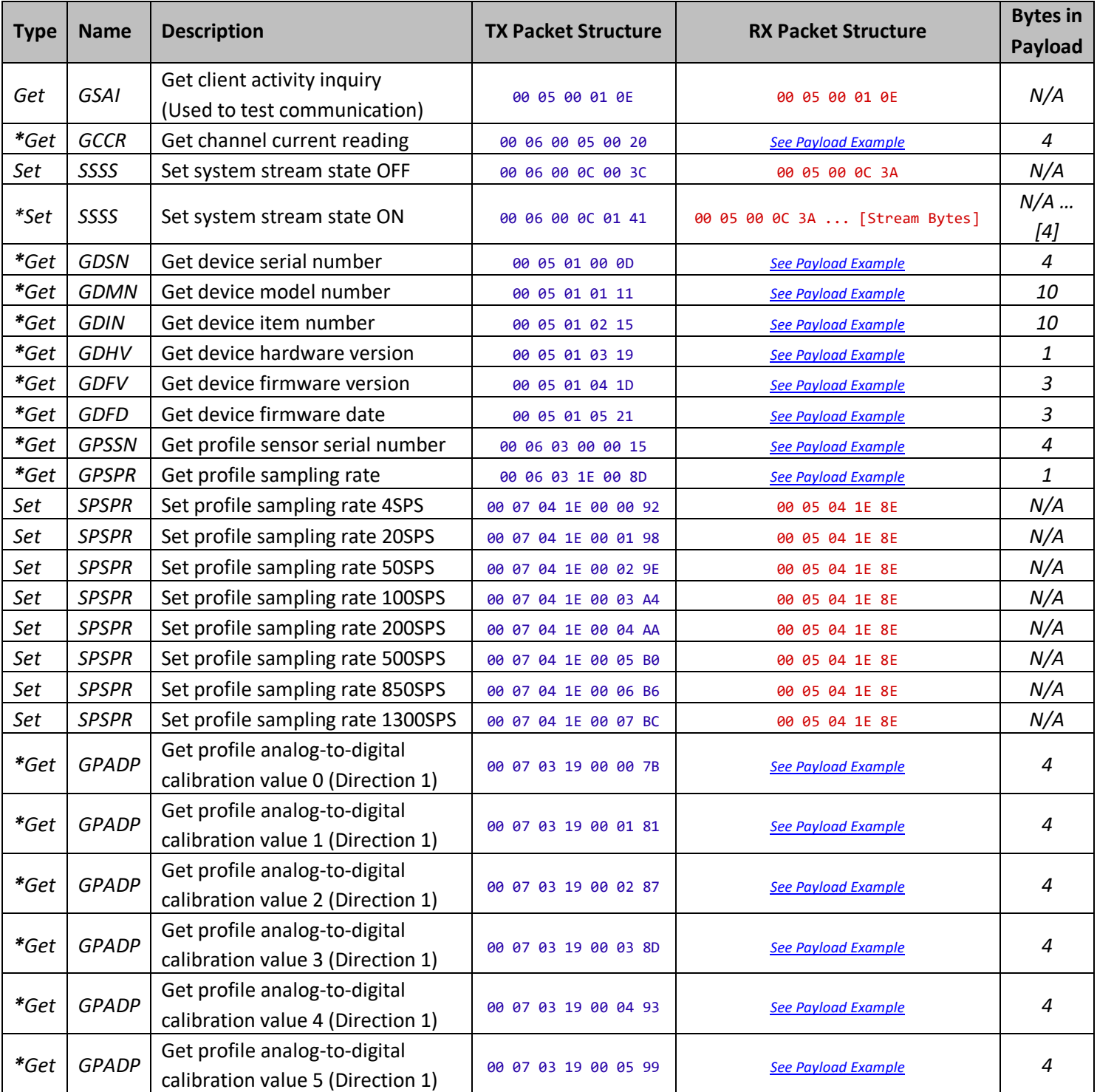

Drawing Number EM1066 REV C 2023-09-19 Page 6 of 12

This drawing, INCLUDING ALL INFORMATION DEPICTED THEREON (COLLECTIVELY, "Drawing"), is FUTEK's property. It is provided solely for the information and exclusive use of the original addressee. EXCEPT AS EXPRESSLY APPROVED BY FUTEK, YOU MAY NOT REPRODUCE OR SHARE this Drawing, in whole or part, with any OTHER firm or individual and without this legend appearing thereon.

**Sensor Solution Source** 

Load · Torque · Pressure · Multi Axis · Calibration · Instruments · Software

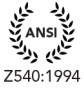

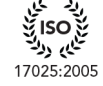

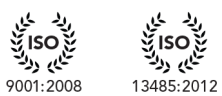

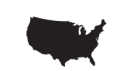

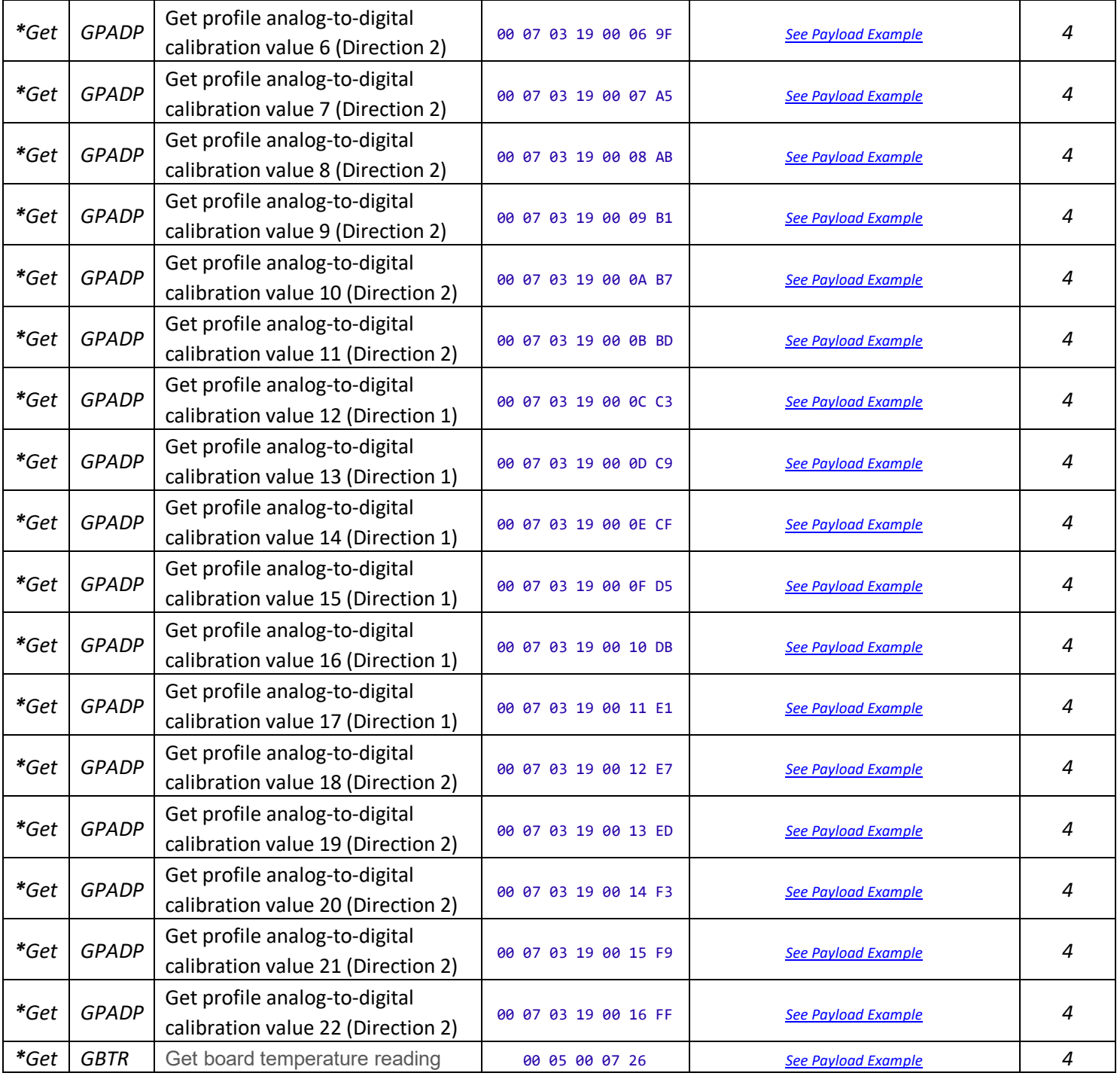

*\*Note: The Payload bytes are located directly before the last byte of the packet which is the Checksum.*

Drawing Number EM1066 REV C 2023-09-19 Page 7 of 12

This drawing, INCLUDING ALL INFORMATION DEPICTED THEREON (COLLECTIVELY, "Drawing"), is FUTEK's property. It is provided solely for the information and exclusive use of the original addressee. EXCEPT AS EXPRESSLY APPROVED BY FUTEK, YOU MAY NOT REPRODUCE OR SHARE this Drawing, in whole or part, with any OTHER firm or individual and without this legend appearing thereon.

**Sensor Solution Source** 

Load · Torque · Pressure · Multi Axis · Calibration · Instruments · Software

<span id="page-6-0"></span>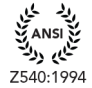

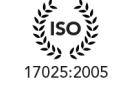

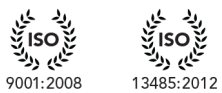

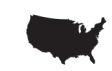

# <span id="page-7-0"></span>**Payload Example**

The following transaction is the response to the *GDSN* command (*Get device serial number)*. This command has a payload of 4 bytes.

TX: 00 05 01 00 0D RX: 00 09 01 00 **00 01 E2 40** 49

Hex to decimal: 0x0001E240 -> 123456

# <span id="page-7-1"></span>**ADC Data Conversion**

The following formula could be used to convert the raw ADC data:

$$
CalculatedReading = \frac{[ADCValue - OffsetValue]}{[FullScaleValue - OffsetValue]} \times FullScaleLoad
$$

Here are the variables:

 $ADCValue$  = the most recent analog-to-digital conversion value.

 $OffsetValue$  = the analog-to-digital conversion value stored during calibration that corresponds to the offset (zero physical load).

 $FullScaleValue$  = the analog-to-digital conversion value stored during calibration that corresponds to the full scale (maximum physical load).

 $FullScaleLoad =$  the numeric value stored during calibration for the maximum physical load.

Drawing Number EM1066 REV C 2023-09-19 Page 8 of 12

This drawing, INCLUDING ALL INFORMATION DEPICTED THEREON (COLLECTIVELY, "Drawing"), is FUTEK's property. It is provided solely for the information and exclusive use of the original addressee. EXCEPT AS EXPRESSLY APPROVED BY FUTEK, YOU MAY NOT REPRODUCE OR SHARE this Drawing, in whole or part, with any OTHER firm or individual and without this legend appearing thereon.

**Sensor Solution Source** Load · Torque · Pressure · Multi Axis · Calibration · Instruments · Software

www.futek.com

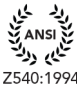

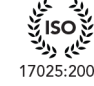

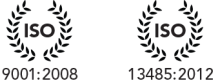

مع ب150<br>تنگيلي <sub>د</sub>رية

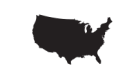

# <span id="page-8-1"></span><span id="page-8-0"></span>**ADC Data Conversion Examples (Direction 1, 2-point Calibration)**

#### **Calibration Data**

Get profile analog-to-digital calibration value 0 (Direction 1) *[GPADP]:*

Hex to decimal: 0x81B320 -> 8,500,000 Get profile analog-to-digital calibration value 5 (Direction 1) *[GPADP]*:

Hex to decimal: 0xB71B00 -> 12,000,000

Get channel current reading (*GCCR*):

Hex to decimal: 0x989680 -> 10,000,000

#### <span id="page-8-2"></span>**Calculation**

OffsetValue = 8,500,000

FullScaleValue = 12,000,000

FullScaleLoad = 20g *(Available on the calibration certificate)*

 $alculatedReading = \frac{[10000000 - 8500000]}{[12000000 - 8500000]} \times 20g = 8.5714$ 

Drawing Number EM1066 REV C 2023-09-19 Page 9 of 12

This drawing, INCLUDING ALL INFORMATION DEPICTED THEREON (COLLECTIVELY, "Drawing"), is FUTEK's property. It is provided solely for the information and exclusive use of the original addressee. EXCEPT AS EXPRESSLY APPROVED BY FUTEK, YOU MAY NOT REPRODUCE OR SHARE this Drawing, in whole or part, with any OTHER firm or individual and without this legend appearing thereon.

**Sensor Solution Source** Load · Torque · Pressure · Multi Axis · Calibration · Instruments · Software

www.futek.com

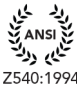

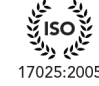

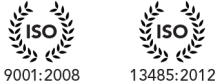

بع ISO<br>تعليم دينة

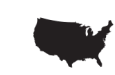

#### <span id="page-9-0"></span>**Temperature Conversion**

 $Output (mV) = 1200 - \left[\frac{16777215 - A}{6990506666}\right]$  $\frac{6990.506666666667}{6990.50666666667}$ 

Temperature (°C) =  $-40 + \frac{[Output - 80]}{0.28}$  $\overline{0.28}$ 

### <span id="page-9-1"></span>**Temperature Conversion Example**

ADCValue: Get Board Temperature (GBT): 9095859 (0x8ACAB3)

$$
1200 - \left[\frac{16777215 - 9095859}{6990.50666666667}\right] = 101.1733 \ (mV)
$$

$$
-40 + \left[\frac{101.1733 - 80}{0.28}\right] = 35.6 \ (^{\circ}C)
$$

Drawing Number EM1066 REV C 2023-09-19 Page 10 of 12

This drawing, INCLUDING ALL INFORMATION DEPICTED THEREON (COLLECTIVELY, "Drawing"), is FUTEK's property. It is provided solely for the information and exclusive use of the original addressee. EXCEPT AS EXPRESSLY APPROVED BY FUTEK, YOU MAY NOT REPRODUCE OR SHARE this Drawing, in whole or part, with any OTHER firm or individual and without this legend appearing thereon.

**Sensor Solution Source** Load · Torque · Pressure · Multi Axis · Calibration · Instruments · Software

www.futek.com

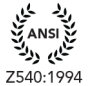

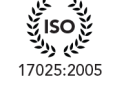

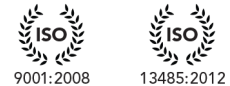

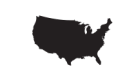

## <span id="page-10-0"></span>**Checksum Calculation**

Last byte <CHS> carries information from the first three bytes

<HSB> <MSB> <LSB> <ChS> Let's assume:  $HSB = 0x0A$  $MSB = 0x0B$  $LSB = 0x0C$ 

Then <ChS> byte could be calculated as:

 $ChS = (0x0A * 1) + (0x0B * 2) + (0x0C * 3) = 0x44$ 

The received packet will then be:

<0x0A> <0x0B> <0x0C> <0x44>

If the <ChS> calculation exceeds a byte then the <LSB> byte is the only valid byte, for example:

0x2FD which includes two bytes, then the <ChS> will be calculated as 0xFD

Drawing Number EM1066 REV C 2023-09-19 Page 11 of 12

This drawing, INCLUDING ALL INFORMATION DEPICTED THEREON (COLLECTIVELY, "Drawing"), is FUTEK's property. It is provided solely for the information and exclusive use of the original addressee. EXCEPT AS EXPRESSLY APPROVED BY FUTEK, YOU MAY NOT REPRODUCE OR SHARE this Drawing, in whole or part, with any OTHER firm or individual and without this legend appearing thereon.

**Sensor Solution Source** Load · Torque · Pressure · Multi Axis · Calibration · Instruments · Software

www.futek.com

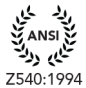

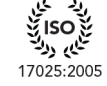

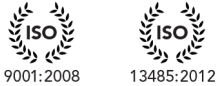

یع ISO<br>تنگی<sub>کی ڈ</sub>ینہ

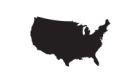

# <span id="page-11-0"></span>**Firmware Revision**

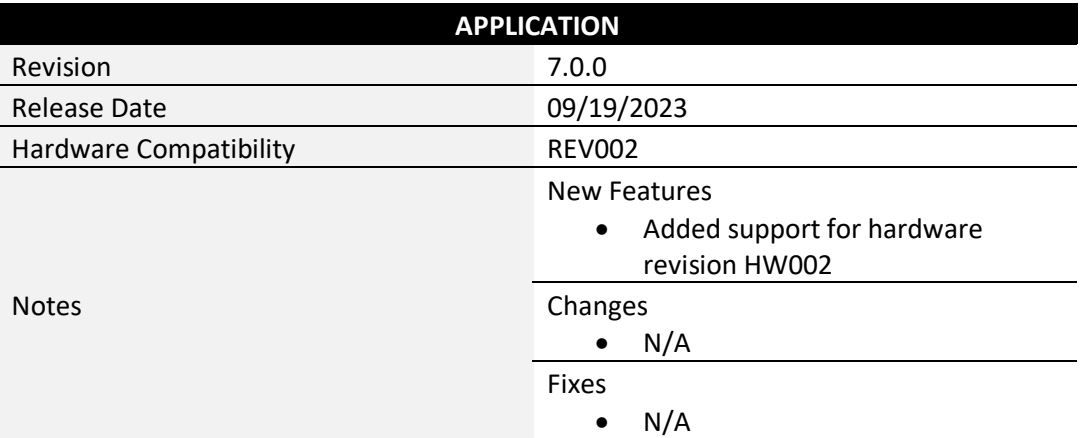

Drawing Number EM1066 REV C 2023-09-19 Page 12 of 12

This drawing, INCLUDING ALL INFORMATION DEPICTED THEREON (COLLECTIVELY, "Drawing"), is FUTEK's property. It is provided solely for the information and exclusive use of the original addressee. EXCEPT AS EXPRESSLY APPROVED BY FUTEK, YOU MAY NOT REPRODUCE OR SHARE this Drawing, in whole or part, with any OTHER firm or individual and without this legend appearing thereon.

**Sensor Solution Source** Load · Torque · Pressure · Multi Axis · Calibration · Instruments · Software

www.futek.com

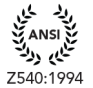

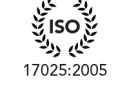

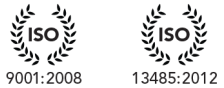

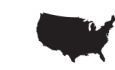